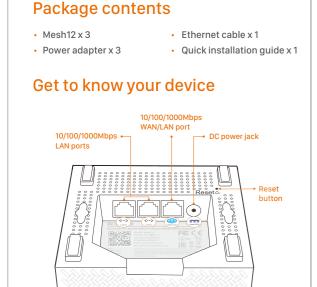

Mesh12

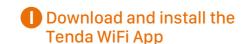

Download the **Tenda WiFi** App on your mobile device by searching for **Tenda WiFi** in App Store/Google Play, or by scanning the QR code. Then, install the App.

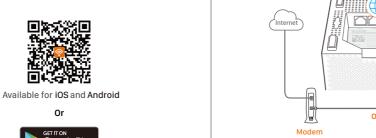

1. Power off your modem, and remove its battery (if any). 2. Use the included Ethernet cable to connect a LAN port

Connect the primary node

\* The first node you set up functions as the primary node,

while the rest are referred to as the secondary nodes.

- of your modem or the Ethernet jack to the (WAN/LAN) port of any node. This node is your primary mode.
- 3. Reinstall the battery of your modem, and power it on.
- 4. Use the included power adapter to connect the primary node to a power source. Its LED indicator lights solid green. Wait about for 40 seconds. The system completes startup when the LED indicator blinks green.

## Set up the primary node for internet access

select the SSID of the primary node, and enter its password. The default SSID and password are specified on the bottom label of any node.

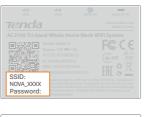

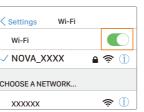

## 1. Go to the WiFi network list on your mobile device; 2. Run the **Tenda WiFi** App and follow the onscreen instructions to set up the primary node. After the

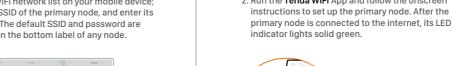

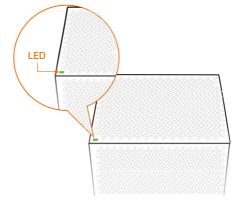

## (V) Connect the secondary nodes to the internet

- 1. Place each node:
- In an elevated, open position within the coverage area of your existing nova WiFi network.
- Keep your nodes away from electronics with strong interference, such as microwave oven, induction cooker, and refrigerator.

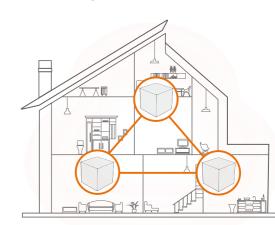

2. Use the other power adapters to connect the remaining secondary nodes to separate power sources, and their LED lights solid green. Wait for about 40 seconds. The secondary node is connecting to another node when its LED indicator blinks green.

3. Observe the LED indicators of the secondary nodes until their LED indicators light one of the following colors:

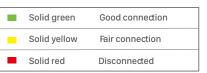

4. If the LED indicator of a node does not light solid green, relocate it according to step 1 in IV to get better connection.

- To access the internet with:
- Wired devices: Connect wired devices to the LAN ports of
- Wireless devices: Connect wireless devices to the WiFi network using the SSID and the WiFi password you set.
- If you want to manage the network anytime, anywhere, tap and use your account to login.

## FAQ

## Q1: How can I change my SSID and password?

A1: Run the  $\bf Tenda\,WiFi\,$  App, tap  $\bf Settings$  in the lower-right corner, tap  $\bf Wireless$ Settings, change your SSID and password, and tap Save.

Then, you need to reconnect your mobile devices using the new SSID and

### Q2: How can I remove node from my WiFi network?

A2: Tap the node on the **Tenda WiFi** App, tap "..." in the upper-right corner, and Note: Removing operation restores the node to factory settings.

### Q3: Can I add another new set of node to expand my network coverage?

A3: Yes, Run the **Tenda WiFi** App, tap **Settings** in the lower-right corner, tap **Add Nova**, and follow the on-screen instructions to add.

## Q4: How to restore my network to factory settings?

auided by its App.

A4: With the nodes powered on, hold the **Reset** button of your primary node down using a paper clip for about 6 seconds, release when the LED indicator blinks fast. Your network is reset successfully when the LED indicator lights solid on then blinks again. And all nodes are restored to factory settings

### Q5: My 2.4 GHz WiFi-enabled devices, such as a home security camera, cannot connect to my nova WiFi network. What should I do?

- If your 2.4 GHz WiFi-enabled device supports the WPS function, perform the Step 1 Run **Tenda WiFi** App, tap **Settings**, **WPS**, and the WPS button
- corresponding to the node near your device. Step 2 Within 2 minutes, enable the WPS function on your device.
- Sten 1 Connect your smart phone used for setup to the WiFi network Step 2 Run **Tenda WiFi** App, tap **Settings**, **Smart Assistant**, and **Enable**. Your smart phone connects to the 2.4 GHz WiFi network.

  Step 3 Use the smart phone to set up your 2.4 GHz WiFi-enabled device

If your 2.4 GHz WiFi-enabled device does NOT support WPS function, perform

## LED indicator description

After a node is powered on, the LED indicator lights solid green for about 40 seconds to complete startup. Then, the LED indicator lights one of the following the complete startup.

| Node Type     | Status                | Description                                                        |  |  |
|---------------|-----------------------|--------------------------------------------------------------------|--|--|
| The primary   | Blinking green fast   | Connecting to the internet                                         |  |  |
| node          | Solid green           | Connected to the internet                                          |  |  |
|               | Solid red             | Disconnected                                                       |  |  |
|               | Blinking green slowly | Wait for connecting to another node, or searching for another node |  |  |
| The secondary | Blinking green fast   | Connecting to the internet                                         |  |  |
| node          | Solid green           | Good connection                                                    |  |  |
|               | Solid yellow          | Fair connection                                                    |  |  |
|               | Solid red             | Disconnected                                                       |  |  |

Tips:
When a node is performing WPS negotiation, the LED indicator description is

Blinking green slowly: Ready for WPS negotiation.

Blinking green fast: Performing WPS negotiation with a wireless device.

For EU/EFTA, this product can be used in the following countries:

|   | BE | BG | CZ | DK | DE | EE | IE |  |
|---|----|----|----|----|----|----|----|--|
| ı | EL | ES | FR | HR | IT | CY | LV |  |
| I | LT | LU | HU | MT | NL | AT | PL |  |
| I | PT | RO | SI | SK | FI | SE | UK |  |
|   |    |    |    |    |    |    |    |  |

CE Mark Warning

 $\epsilon$ 

This is a Class B product. In a domestic environment, this product may cause radio interference, in which case the user may be required to take adequate measures. Operations in the 5.15-5.256Hz band are restricted to indoor use only.

This equipment should be installed and operated with minimum distance 20cm

between the device and your body. NOTE: (1) The manufacturer is not responsible for any radio or TV interference caused by unauthorized modifications to this equipment.

(2) To avoid unnecessary radiation interference, it is recommended to use a

shielded RJ45 cable.

WARNING: The mains plug is used as disconnect device, the disconnect device

shall remain readily operable.

# Declaration of Conformity Hereby, SHENZHEN TENDA TECHNOLOGY CO., LTD. declares that the radio

equipment type Mesh12, MW12 is in compliance with Directive 2014/53/EU. The full text of the EU declaration of conformity is available at the following interaddress: http://www.tendacn.com/en/service/download-cata-101.html

| Frequency range<br>(MHz) | Channel used | Max. transmit power (dBm)     |  |  |
|--------------------------|--------------|-------------------------------|--|--|
| 2400-2483.5              | 1-13         | 19.9                          |  |  |
| 5150-5250                | 36-48        | 22.9                          |  |  |
| 5470-5725*               | 100-140      | 29.9 with TPC<br>26.9 non-TPC |  |  |

\* Weather radar frequency (5600-5650MHz) is excluded; the corresponding channels are 120, 124 and 128. Software Version: V1.0.0.X

Software updates can be released by Tenda to fix bugs or enhance functions after the product has been released. Updated software versions released will not impact continued compliance with all applicable rules. Radio Frequency parameters are not accessible for the user, and cannot be changed by the user.

# FC

## FCC Statement

This equipment has been tested and found to comply with the limits for a Class B digital device, pursuant to Part 15 of the FCC Rules. These limits are designed to provide reasonable protection against harmful interference in a residential installation. This equipment generates, uses and can radiate radio frequency energy and, if not installed and used in accordance with the instructions, may cause harmful interference to radio communications. However, there is no guarantee that interference will not occur in a particular installation. If this equipment does cause harmful interference to radio or television reception, which can be determined by turning the equipment off and on, the user is encouraged to try to correct the interference by one or more of the following

- Regrient or relocate the receiving antenna. — Increase the separation between the equipment and receiver.
- Connect the equipment into an outlet on a circuit different from that to which — Consult the dealer or an experienced radio/TV technician for help.
- The device is for indoor usage only.

Operation is subject to the following two conditions: (1) this device may not cause harmful interference, and (2) this device must accept any interference received, including interference that may cause undesired operation.

### Radiation Exposure Statement

This device complies with FCC radiation exposure limits set forth for an uncontrolled environment and it also complies with Part 15 of the ECC RF Rules. between the device and your body.

for compliance could void the user's authority to operate this equipment.

## This transmitter must not be co-located or operating in conjunction with any other Operating frequency: 2412-2462MHz. 5150-5250MHz. 5725-5850MHz

NOTE: (1) The manufacturer is not responsible for any radio or TV interference caused by unauthorized modifications to this equipment. 2) To avoid unnecessary radiation interference, it is recommended to use a

shielded RJ45 cable.

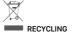

This product bears the selective sorting symbol for Waste electrical and electronic equipment (WEEE). This means that this product must be handled pursuant to European directive 2012/19/EU in order to be recycled or dismantled to minimize

.
User has the choice to give his product to a competent recycling organization or to t he retailer when he buys new electrical or electronic equipmen

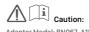

Adapter Model: BN067-A18012E/BN067-A18012U/BN074-A18012B Manufacturer: SHENZHEN HEWEISHUN NETWORK TECHNOLOGY CO., LTD. Input: 100 – 240V AC 50/60Hz 0.6A Output: 12V DC 1.5A : DC Voltage

Temperature: 0°C-40°C

Humidity: (10 - 90)% RH, non-condensing

## Technical Support

Shenzhen Tenda Technology Co., Ltd. 6-8 Floor, Tower E3, No. 1001, Zhongshanyuan Road, Nanshan District, Shenzhen, China. 518052

USA hotline: 1-800-570-5892

Canada hotline: 1-888-998-8966 Toll Free: Mon-Fri 9 am - 6 pm PST

Hong Kong Hotline: 00852-81931998 Email: support.nova@tenda.com.cn

© 2019 Shenzhen Tenda Technology Co., Ltd. All rights reserved.

\*MW12 is a serial name coming with one, two or three Mesh12.

Tenda is a registered trademark legally held by Shenzhen Tenda Technology Co., Ltd. Other brand and product names mentioned herein

are trademarks or registered trademarks of their respective holders. Specifications are subject to change without notice.

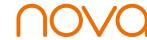

AC2100 Tri-band Whole Home Mesh WiFi System MW12 (3-pack)

**Quick Installation Guide** 

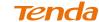